# Pharos Lighting Driver.

This driver is to allow and RTI XP Processor to control a Pharos lighting controller such as the LPC or TPC via HTTP requests to the Pharos API v5. You must have the latest version of Pharos Designer and latest firmware. **There is now a new Pharos API v6 for the new Pharos Expert products. Ensure you set the API version to v5.0 in Project Properties in Pharos Designer.**

## **Driver Properties:**

### **General Settings**

Enter the license key if you have one. The driver will function without a license for 2 hours and then communications with the Pharos will stop. The two hour timer starts each time the RTI processor boots or is uploaded.

Enter the IP address of the Pharos controller. A fixed IP address is recommended.

### **Room:**

Add an instance of the driver to each room that requires lighting control. A maximum of 50 rooms can be used. Give the room a unique descriptive name such as 'Lounge' or 'Bedroom'.

Add a fixture or group to the room by giving it a descriptive name such as 'Downlights' or 'RGBW Pelmet'. Once a name has been entered additional options appear that allow you to specify the characteristics of the fixture or group. You can add up to 20 fixtures or groups to a room.

Select if the item you want to control is a fixture or group from the dropdown. In Pharos Designer you will add fixtures to a layout. Each fixture will be given a unique identification number as you add it to your project. If you select several fixtures, you can add them to a group. Each group is also given a unique ID number. The driver uses these ID numbers to control the fixtures and groups in your Pharos project regardless of where they are patched on the DMX or Dali output.

Next select the fixture or group type. The type must correspond to the type of fixture or group specified in Pharos Designer. There are three types:

### **Single Channel White:** This is a basic single channel dimmer.

**Red, Green, Blue. (RGB) or Red, Green, Blue, White. (RGBW):** This is a colour mixing fixture or group that can be used for 3 or 4 channel colour fixtures.

**Switched:** This is a basic switched fixture or group that cannot be dimmed and is designed for fittings that need a switched supply or accessories like blinds or fans.

Enter the unique ID number from Pharos Designer for the fixture or group.

Continue to add fixtures or groups to the room as required up to a maximum of 20.

If the room has colour changing lights you may want to create some timelines in Pharos Designer to create shows or sequences. As you add timelines to your project in Pharos Designer, each will be given a unique ID number (shown in the tab at the top of the Timelines page or in 'Manage Timelines'). Enter a descriptive name for the timeline, if you called it 'Rainbow' in Pharos Designer then use a similar name in the driver. When you have entered a name you can then enter the unique ID for that timeline. Ensure that your timeline only controls fixtures or groups in the selected room. You can have a maximum of 8 timelines per room.

### **Functions:**

**Room Masters:** The room master controls the level of all the fixtures and groups in the selected room. You can set the level directly as a percentage or there is and 'UP', 'DOWN' function that changes the

current value by +-10%.

**Room Presets:** Each room can have 4 presets. The presets record the levels of all the fittings and timeline states in the selected room. The presets are stored in persistent memory in the RTI processor so are retained after a power cycle.

**Timelines:** Each room can have 4 timelines (as long as they have been added to the design in Pharos Designer and added to the driver configuration shown above). 'Start' will start the timeline. 'Start – Exclusive to Room' will start the selected timeline and release all others associated with the selected room. 'Release' will stop the selected timeline. 'Toggle' will stop a running timeline or start a stopped timeline.

**Fitting Dimmers:** Each fitting has a dimmer associated to it. The actual light output from a particular fixture or group is combination of the Fitting Dimmer and the Room Master dimmer. If you have no output, check you have some level on both the room and fitting dimmers. Levels can be set directly or by the Up Down functions. If the fixture or group is a 'Switched' type there will also be a 'Toggle' function. Switched fitting will go off when the room dimmer reached 0% and will come on when the room dimmer is above 0%.

**RGB:** If the room has some RGBW or RGB fixture or groups you can set the levels of Red, Green and Blue as a percentage.

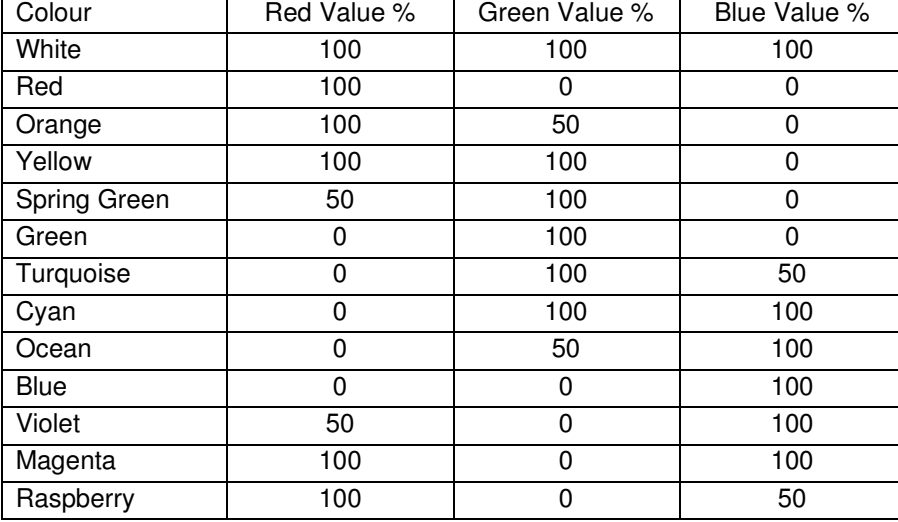

**Fixed Colours:** If a room has RGBW or RGB fixtures or groups you can select from 13 fixed colours:

#### **Variables:**

All Room and fixture levels are available for slider feedback, control variables and text tags. All RGB values are also available. Timeline running states are available as Boolean. Switched fixtures on/off state as Boolean. A Boolean of the state of the TCP/IP connection to the Pharos is available. If connection is lost a driver event is triggered.

Version update. 1.1 (6<sup>th</sup> March 2024):

Increased number of fittings or groups in a room from 10 to 20. Fixed bug that showed incorrect names for fittings in rooms. Increased number of presets for 4 to 8 Increased number of timelines from 4 to 8